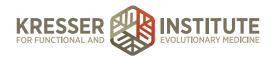

## Back-end Systems: Using the EHR: Part Eight - Navigate the Patient Portal

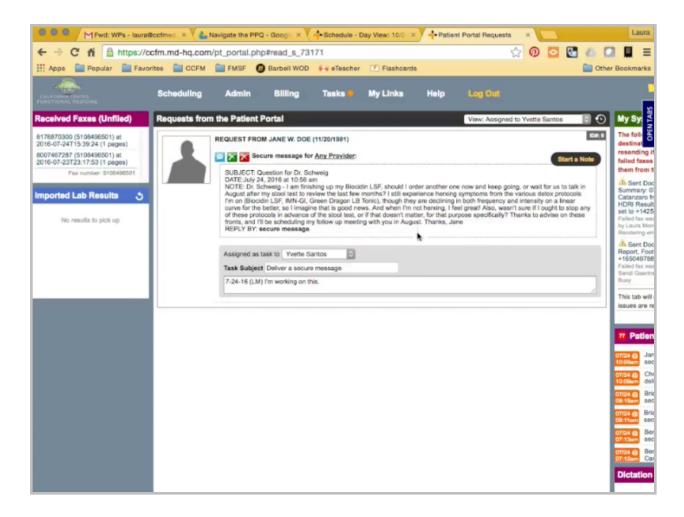

As admin staff sorts through portal messages, any questions that cannot be answered by admin need to go to the clinician. We do not assign from the portal. Not only does that keep the clinicians out of the portal so they don't have to deal with the other incoming messages that can be handled by admin staff, it also helps document the clinical nature of these type of questions in the patient's chart so everyone has them for a better reference later.

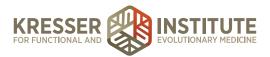

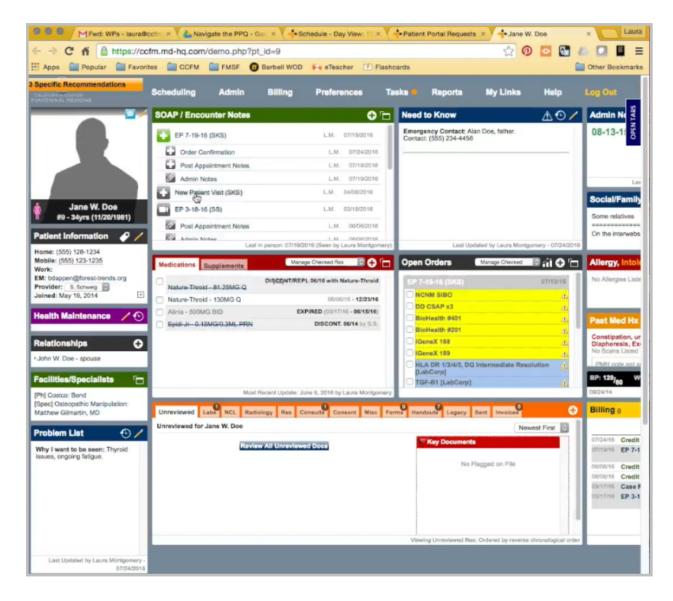

After I read this note, and I know that I cannot answer it, the first thing is I'm going to click to open the chart. I just want to look and see. Sometimes patients do send back-to-back messages, so I'm just looking to see if there is another portal message that is open and not signed, and I could just add it to that. If this is a follow-up to a previous question they sent, which in that case, I would actually create a subnote of this, but this is a new question, and this is an appointment encounter, so I wouldn't add it to that open encounter.

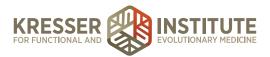

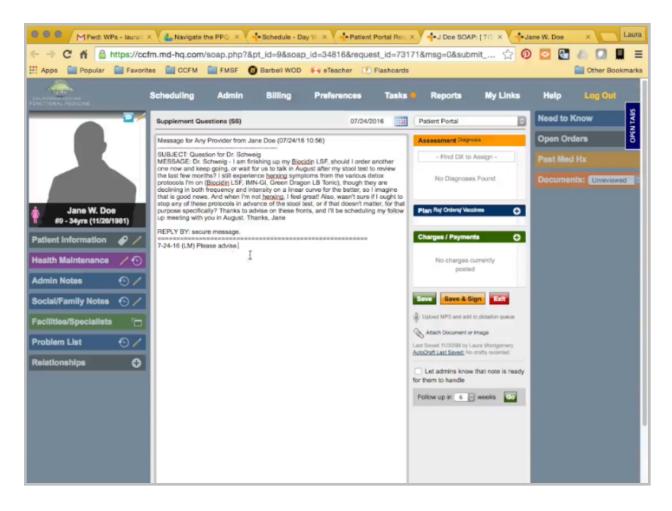

Back in the portal, I'll just click Start a Note. I'm going to give the title just kind of a brief summary. Put the clinician's initials. I remove everything above the message. I put my stamp and "please advise" note here, message to the clinician. This is a patient portal message, so I can save this.

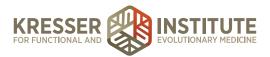

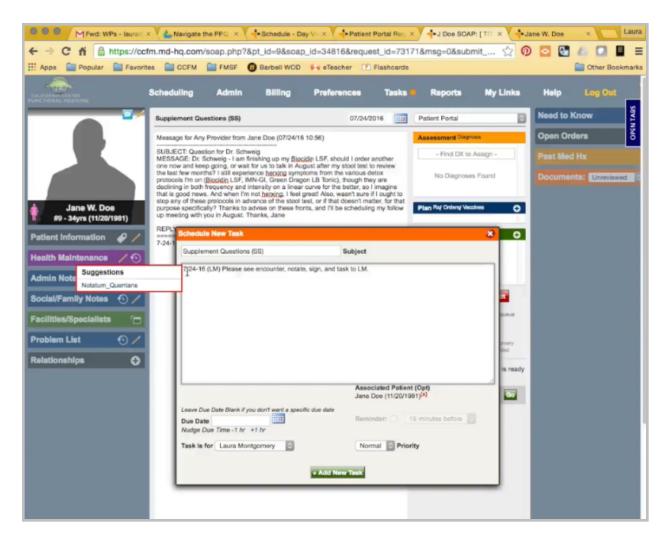

I'm just going to copy the title here, add a new task, stamp it, and ask the clinician to notate their answer, sign, and send back to me. Then, I'll send it to the clinician. You can close the note and close the chart.

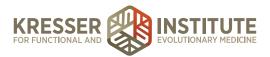

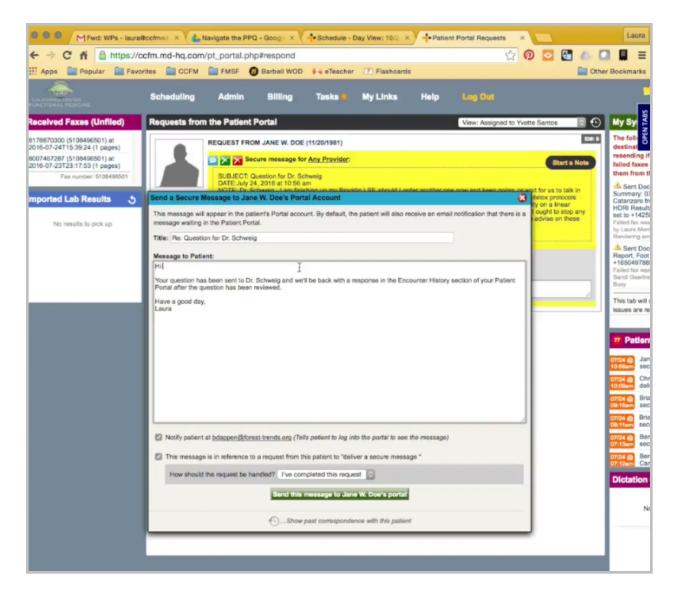

Now, here, I'm going to respond to the message and let the patient know that we're going to send the message to Dr. Schweig. They need to look for the response in their encounter history, and that's everything.

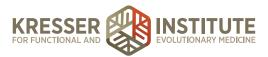

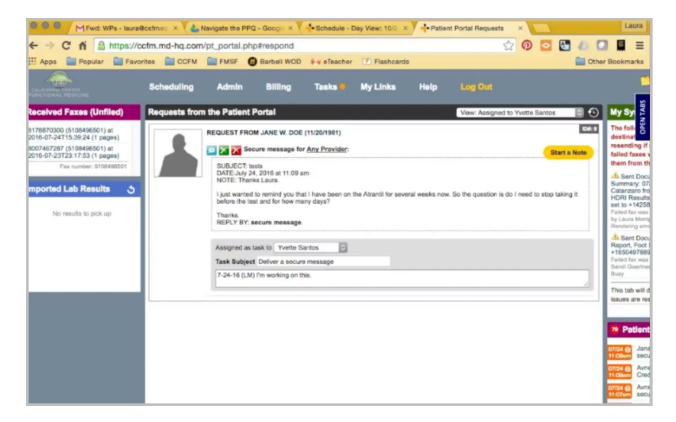

Here, we have a second example of a clinician question. Again, this is something that I can't answer. I mentioned the first thing I want to do is click on the patient's chart to see if there is already an open encounter or if this is related to a previous question.

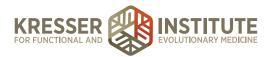

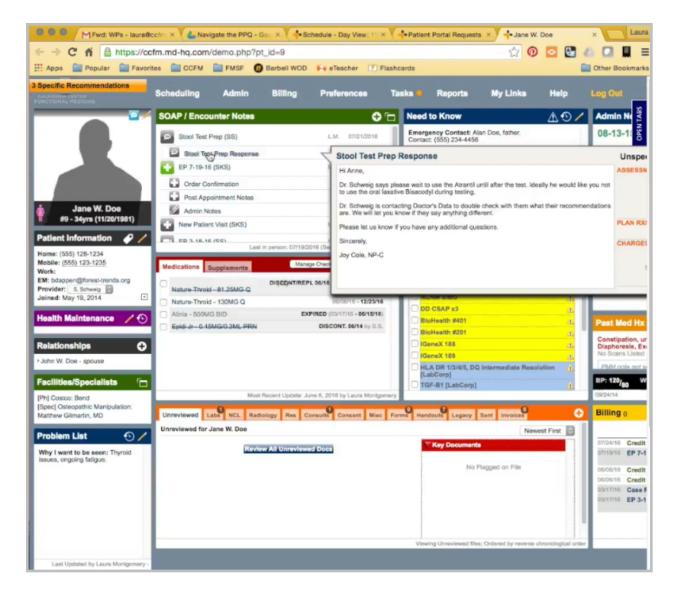

In this case, she is sending a response after Dr. Schweig sent this answer to her previous question.

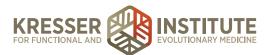

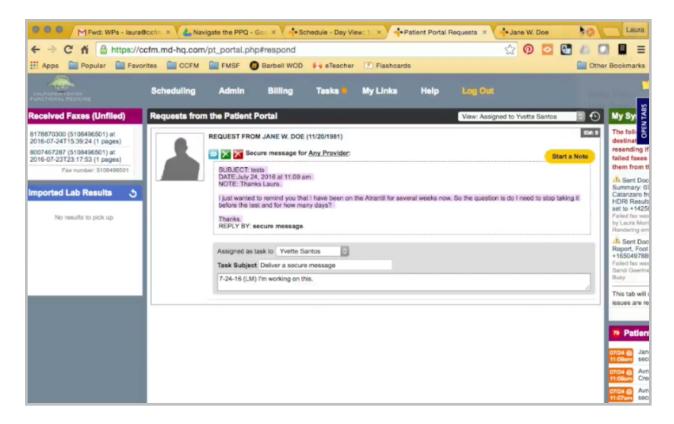

Instead of starting a new note, what I want to do here is copy this note, go to her chart, create a subnote of this original question encounter.

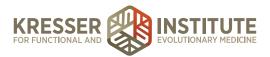

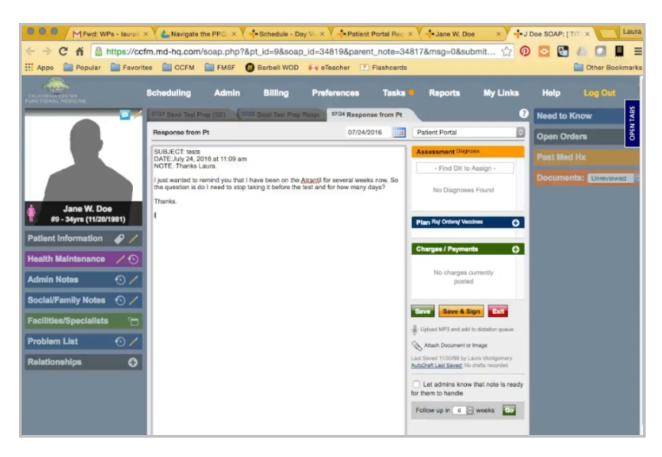

It's a portal message. I'll just paste her message. I still want to copy the subnote title. I don't need to put the clinician's initials because it is already in the main encounter.

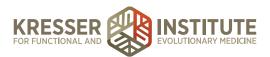

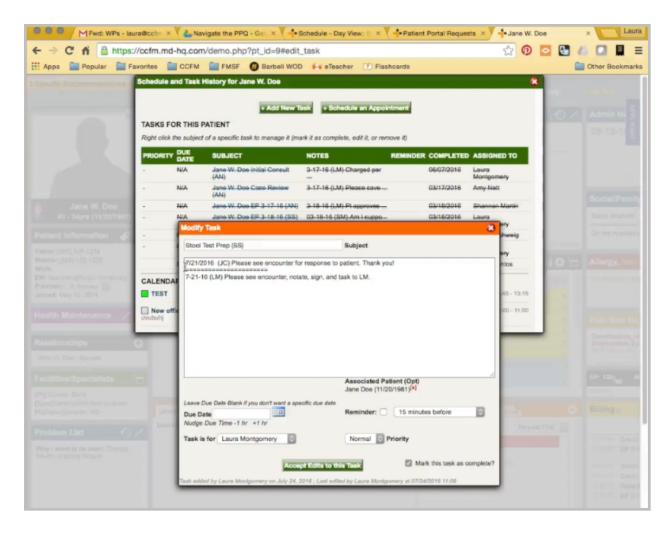

I'm going to go to the Task History. Pull up the original task and put kind of a modified message here. I want to make sure I ask them to look at the specific subnote, notate, sign, and task back. Send it to the clinician.

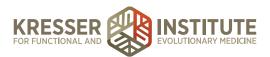

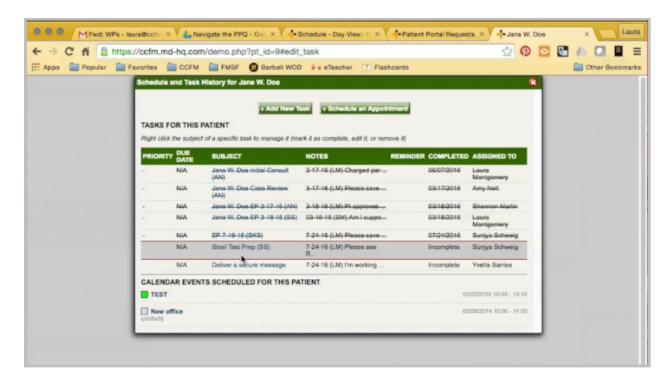

Make sure to un-checkmark this as complete, so you want to make sure that line is not still crossed out. Otherwise, the clinician will not get the task.

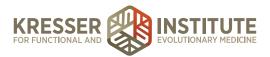

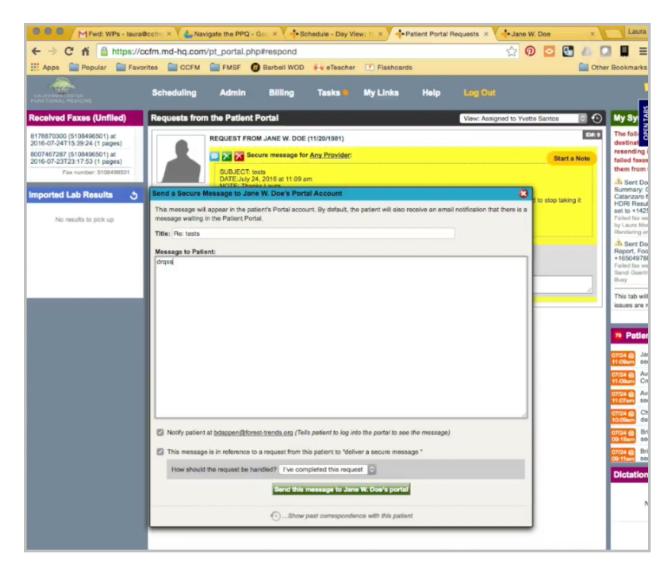

Same thing. I would just go here. Respond to the patient, and that's it.

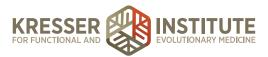

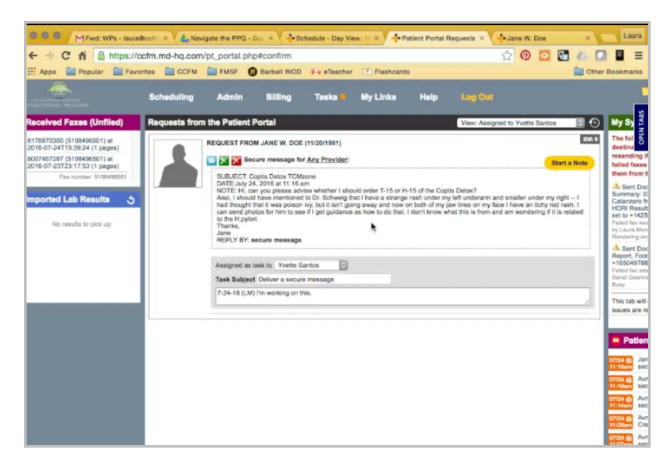

Sometimes questions will also come into the portal that have parts that admin staff can answer and parts that the clinician can answer. This is one of those messages.

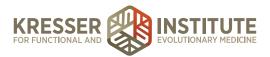

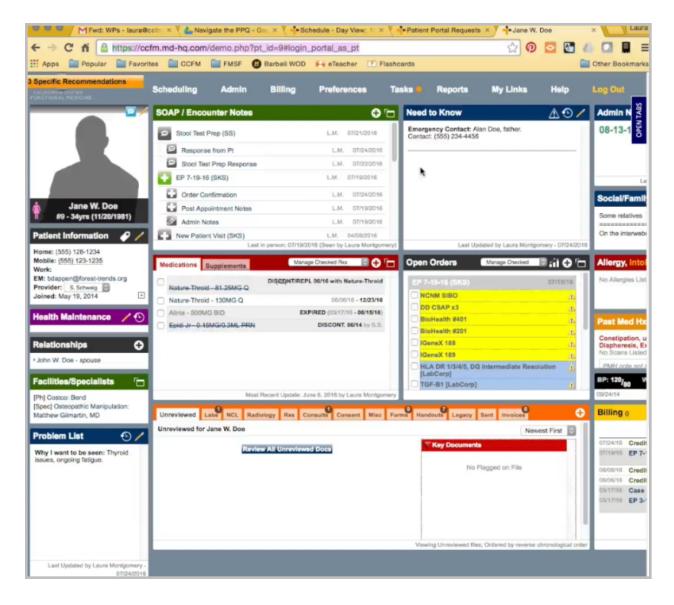

Again, I still go to her chart. Make sure there is no previous open encounter that I could add this to, or it's not related to something else.

I'll go back to the portal. Start a new note. Because I'm going to answer parts of this message, I'm going to do the title based on what I'm sending to the clinician. It's a portal message. I remove this.

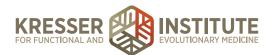

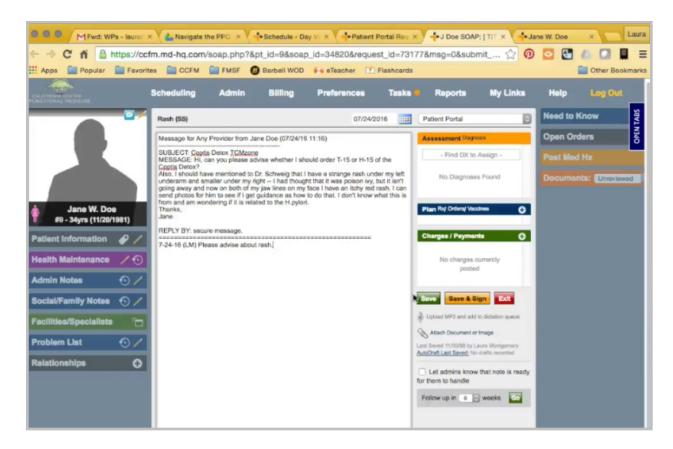

Here, I want to specify to the clinician that they only need to address one piece. Save.

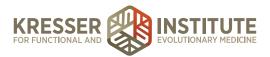

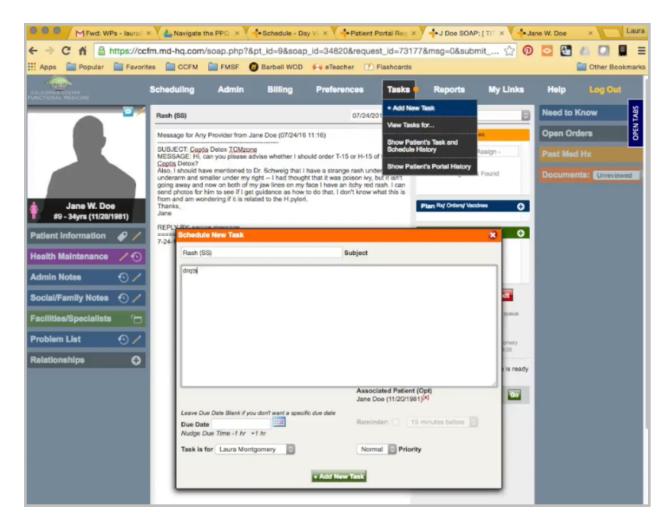

Copy the title. Make a task, and send to the clinician. In this case, it's sent at high priority because it's about a symptom.

Now, when I respond to her here, I'll still put the same message, but then I also want to answer this part of her question that I can about the Coptis Detox Formula. She is just asking for the product code.

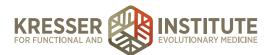

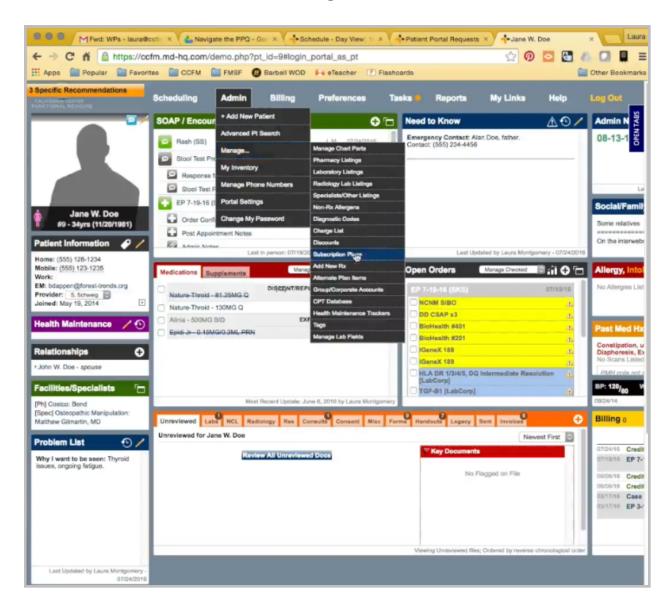

To see the product code, I can go here to Admin, Manage, Alternate Plan Items.

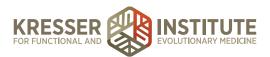

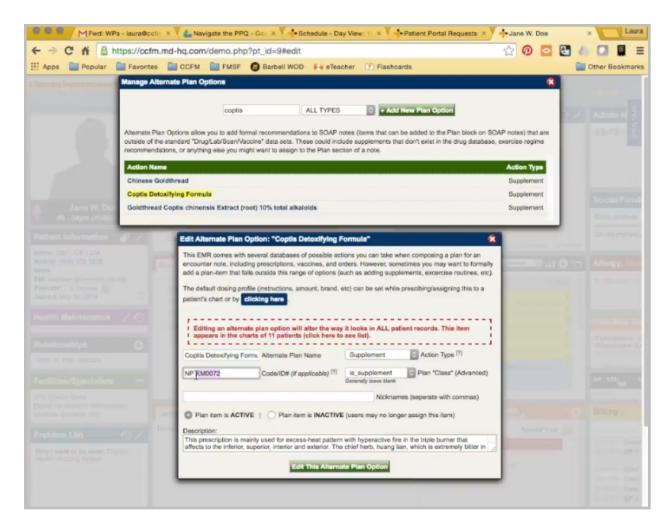

Type this in. Get the code.

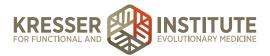

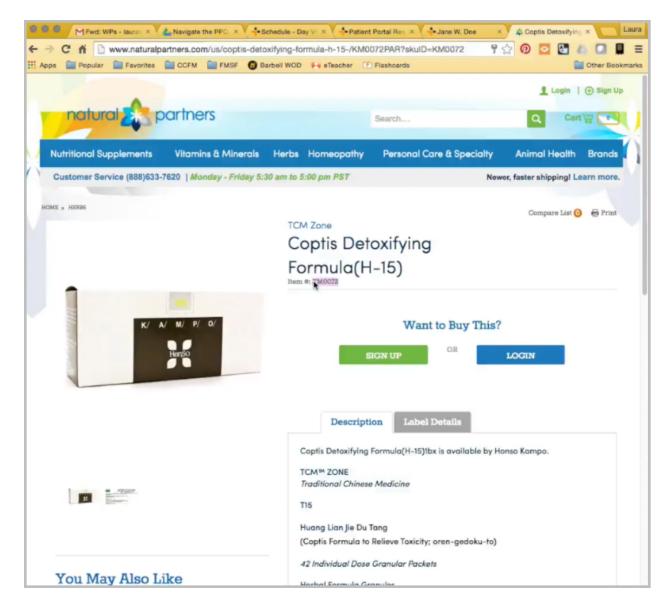

Because she is trying to order this on their website, and she is asking for this, I want to just double-check and see if this will bring it up, and it will. Okay, and send.

Once admin staff receives a task back from the clinician letting them know the question has been responded to, click to open the patient's chart, and click to open the encounter.

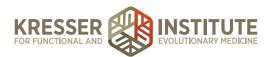

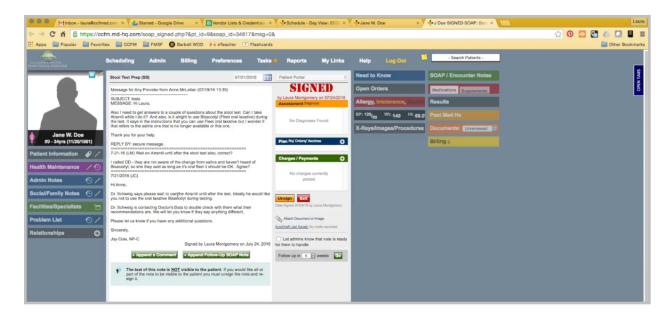

Review the clinician's message to make sure that everything has been addressed. Then, highlight to copy, Append to Follow-up SOAP. Paste the clinician's answer.

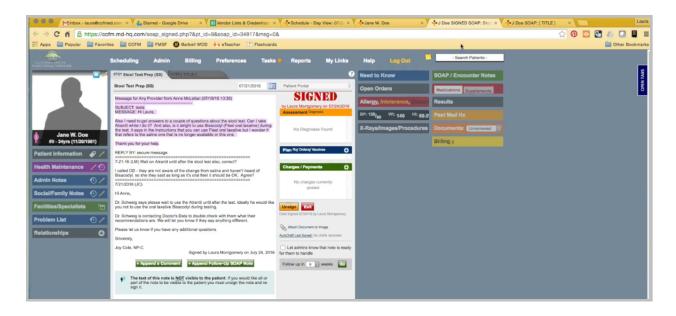

Also copy the patient's original message, and paste that below the clinician's answer.

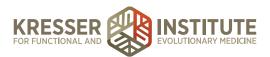

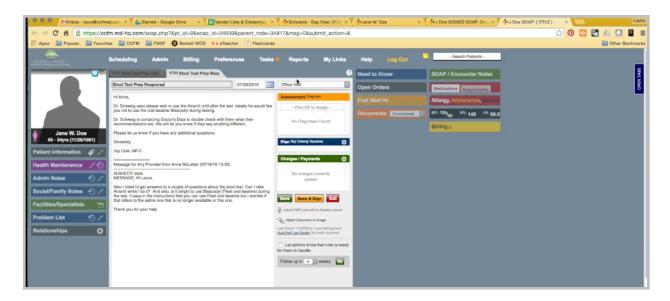

Copy the summarization title of the encounter, and put Response. It should be patient portal, and it should have the patient's name here. Save and Sign.

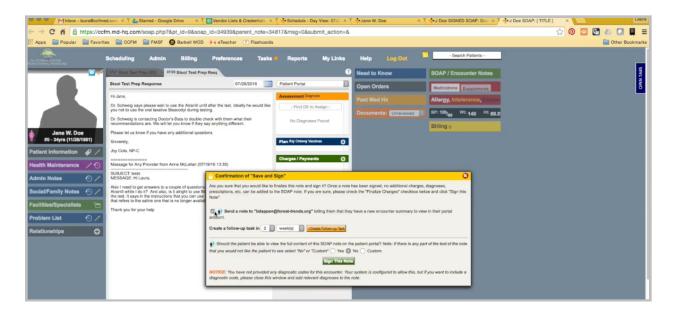

Send a note to their email to let them know the answer is here. Yes, make it available to the patient in their portal, and sign the note.

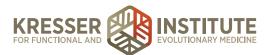

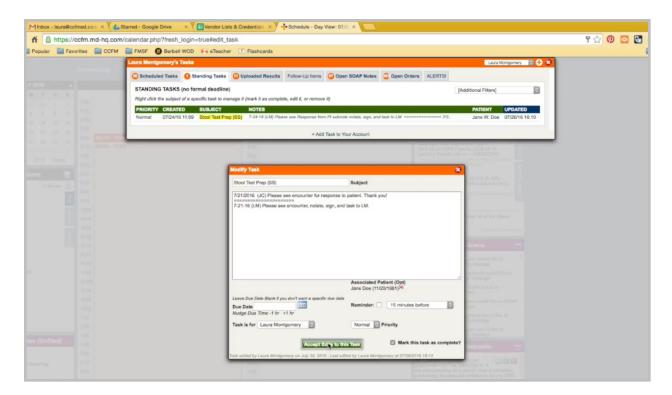

Then, the task can be marked as complete.